## **SPIROMETRIE**

#### **Provedení v systému PowerLab:**

Spusťte program SPIROMETRIE dvojklikem na stejnojmennou ikonu na ploše.

Spirometrický snímač nechte položený na stole, v 1. kanálu *Flow* (průtok) v rozbalovacím seznamu zvolte *Spirometry Pod* a stiskněte tlačítko *Zero* (nulování), potvrďte stiskem *Ok*.

Vyšetřovaná osoba sedí na židli tak, aby nemohla sledovat záznam na monitoru a vloží si spirometrický snímač s nasazeným filtrem a sterilním náustkem do úst (snímač drží v horizontální rovině, bílé hadičky by měly směřovat vzhůru). Na nos nasaďte svorku.

Klikněte na tlačítko *Start*. 1. kanál zobrazuje rychlost proudění vzduchu snímačem, tedy průtok v ml/s, 2. kanál integrál průtoku, tedy objem v litrech. Pokud se výdech zobrazuje směrem nahoru a nádech dolů, v 1. kanálu *Flow* (průtok) v rozbalovacím seznamu zvolte *Spirometry Pod* a zatrhněte položku *Invert* (převrátit), potvrďte *Ok*.

Zaznamenejte následující situace:**Klidové dýchání** v délce cca 1 min a 20 s; **4 klidové dechové cykly, 1 maximální nádech, 4 klidové dechové cykly a poté maximální výdech; 4 klidové dechové cykly, poté maximální nádech následovaný maximálním výdechem** (vydechnout vše a s maximální rychlostí!) a 4 klidovými dechovými cykly; h**yperventilace** po dobu cca 30 s; a**pnoická pauza v inspiriu; apnoická pauza v expiriu**.

Uložte záznam do složky Dokumenty pod názvem "spirometrieXY", kde XY odpovídá iniciálám vyšetřované osoby, typ souboru Data Chart File (\*.adicht).

Ve 2. kanálu *Volume* (objem) změřte a vypočítejte parametry v níže uvedené tabulce. Měřené hodnoty se zobrazují v miniokně *Volume* (objem), časový rozdíl v miniokně *Rate/Time*.

# **ELEKTRICKÝ MODEL AORTÁLNÍHO PRUŽNÍKU**

#### **Provedení:**

Na obrazovku monitoru lze simulovat postupně 4 odlišné situace. Doporučujeme následující pořadí: výchozí klidové hodnoty, změna ve smyslu mínus, opět výchozí klidové hodnoty, změna ve smyslu plus.

Zkontrolujeme (případně zadáme) vstupní veličiny, které modelově odpovídají klidovým fyziologickým hodnotám:

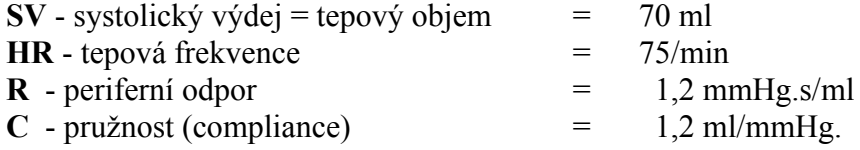

Klikem na *Graph* se objeví tlaková křivka fyziologických hodnot.

Snížíme hodnoty SV, počkáme na provedení simulace. Všímáme si změn.

Kliknutím na *Reset parameters* se vrátíme k fyziologickým hodnotám.

Zvýšíme hodnoty SV a klikem na *Graph* počkáme na simulaci.

Pozorované změny systolického a diastolického krevního tlaku, středního tlaku a tlakové amplitudy zaznamenáme do protokolu a popíšeme.

Vyčistíme obrazovku kliknutím na *clear graph* a obdobným způsobem modelujeme další veličiny: změny periferního odporu, změny pružnosti cév – compliance, srdeční zástava.

## **PROUDĚNÍ KRVE V ŽILÁCH**

**Cíl cvičení:** Získat přehled o možnostech vyšetřování žilního systému.

**Potřeby:**Tonometr, fonendoskop.

### **Postup práce:**

- 1. K pozorování vyberte posluchače, jemuž se zřetelně rýsuji žilní pleteně pod kůží předloktí a hřbetu ruky. Nejprve zůstane chvíli stát se svěšenými horními končetinami. Vidíte, jak se povrchně uložené žíly postupně plní městnající se krví.
- 2. Uchopte jedno jeho předloktí a pomalu je ohýbejte k lokti. Všimněte si postupného vyprazdňování žil při pohybu ruky směrem k srdeční bázi (přibližně v rovině 2. a 3. žeberní chrupavky).
- 3. U této vyšetřované osoby změřte tlak krve, manžetu tonometru ponechejte na paži a nafoukněte ji na tlak asi o 20 mmHg nižší než byl tlak systolický, takže krev sice do předloktí může přitékat, avšak nemůže stlačenými žilami odtékat. Pozorujte, jak se opět žíly plní městnající se krví a zřetelně vyvstávají pod kůží.
- 4. Vyberte si větší žílu, kterou můžete na předloktí v co nejdelším úseku sledovat a stlačte ji jedním prstem blízko jejího výstupu pod kůží u zápěstí. Prst druhé ruky položte na žílu těsně k prvnímu prstu a vytlačte jím krev směrem k srdci. Prst, jímž jste krev vytlačili, nechejte na žíle přiložený a pozorujte, že původně naplněná žíla se jeví jako mělká rýha. Pak povolte prst u zápěstí a sledujte, jak se žíla postupně od periferie plní krví.
- 5. Proveďte znovu tentýž pokus s vytlačením krve z žíly, ponechejte přitlačený prst u zápěstí a uvolněte stlačení blíže k srdci. Městnající krev se rovněž hrne do vyprázdněné žíly, avšak pouze k nejbližší chlopni. Chlopeň se projeví jako uzlíček na žíle, proximální část žíly je přeplněna krví, kdežto distální úsek zůstane prázdný.

#### *Funkční zkoušky při onemocnění žil pro klinickou praxi: (v praktiku neprovádíme, pouze přečteme následující text pro informaci)*

*Trendelenburgova zkouška slouží k diagnóze insuficience chlopní vena saphena: na zvednuté dolní končetině vytlačíme krev z varixů, v. saphena pod tříslem komprimujeme. Nemocný se postaví na nohy – pokud dojde k rychlému naplnění varixů (méně než 20 s): insuficience vv. perforantes = test je pozitivní. Když po třiceti sekundách povolíme kompresi v. saphena – dojde k plnění žil distálním směrem: insuficience chlopní povrchových žil = test je dvojnásobně pozitivní.*

*Perthesova zkouška slouží k určení průchodnosti spojek mezi povrchovým a hlubokým žilním systémem: Přiložíme gumovou hadici nebo obinadlo pod tříslo a pod koleno, 2 minuty chodíme. U zdravého jedince se safény vyprázdní a bolest se neobjeví, při uzávěru hlubokého žilního systému se objeví bolest a zvýrazní se varixy.*

*Testy na hlubokou žilní trombózu:*

*Plantární znamení: tlaková bolestivost plosky nohy*

*Homansovo znamení: bolest v lýtku při flexi nohy (střídavě prováděná dorzální a plantární flexe v hlezenním kloubu při flexi v kloubu kolenním)*

*Rozdíl v objemu dolní končetiny větší než 2 cm v těchto místech např.: kolem kotníku, ve výši kolena, 10–15 cm nad a pod patelou*